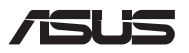

# *Návod na inováciu*

### **Odstránenie krytu priehradky**

**POZNÁMKA:** Vzhľad spodnej strany prenosného počítača sa môže líšiť podľa modelu.

- A. Odstráňte skrutky z krytu priehradky v prenosnom počítači.
- B. Uvoľnite odisťovaciu skrutku a ponechajte ju v kryte.
- C. Kryt priehradky vytiahnite a vyberte ho úplne z prenosného počítača.

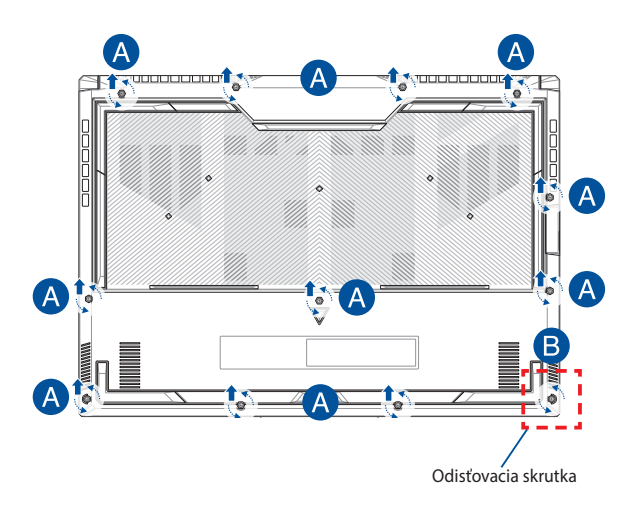

Opätovné založenie krytu priehradky:

- A. Priložte kryt k priehradke a znova ho založte.
- B. Kryt upevnite skrutkami, ktoré ste na začiatku vyskrutkovali.
- C. Utiahnite odisťovaciu skrutku.

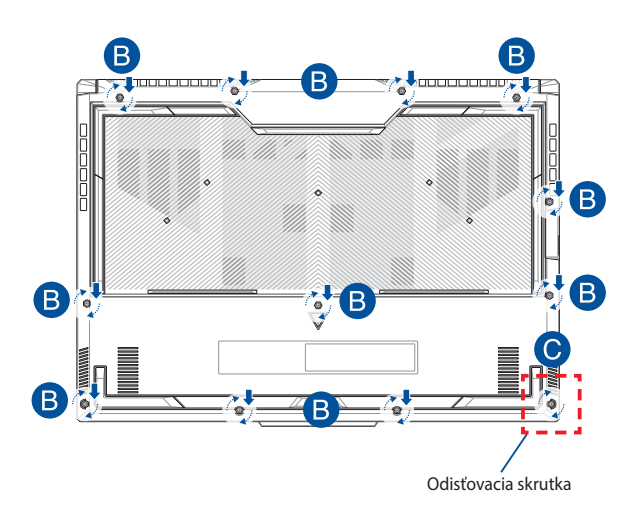

### **Rozmiestnenie skrutiek na kryte**

## **15-palcový model**

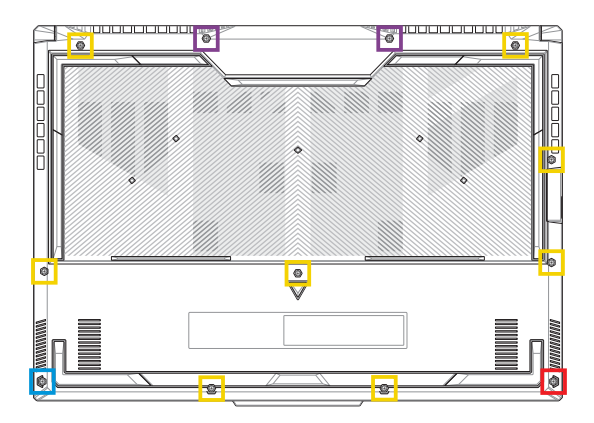

- M2,5 X 12L (2 ks)
- M2,5 X 9,5L (8 ks) T.
- M2,5 X 8L (1 ks)
- M2,5 X 8L (1 ks odisťovacej skrutky)

#### **17-palcový model**

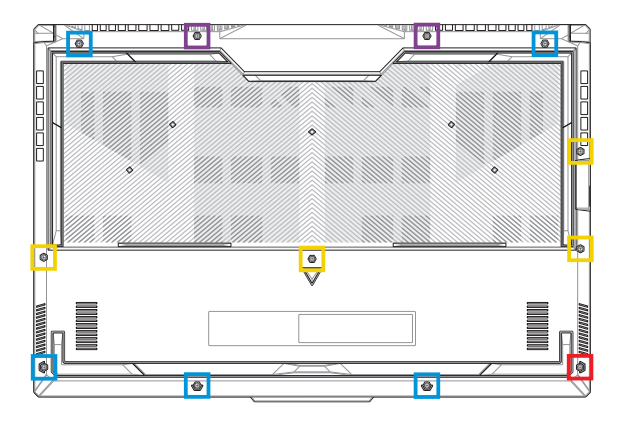

- M2,5 X 13L (2 ks)
- M2,5 X 10L (4 ks)  $\Box$
- M2,5 X 8L (5 ks)
- M2,5 X 8L (1 ks odisťovacej skrutky) T.

# **Odpojenie batérie**

A. Odstráňte kryt priehradky.

**POZNÁMKA:** Ďalšie podrobnosti nájdete v časti *Odstránenie krytu priehradky* v tejto príručke.

B. Odpojte kábel od konektora batérie.

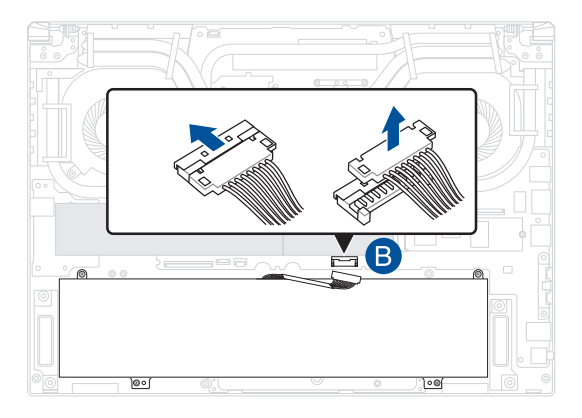

**POZNÁMKA:** Obrázok slúži iba len na informačné účely.

Ak chcete pripojiť batériu, pred opätovným nasadením krytu priehradky vyrovnajte a pripojte kábel ku konektoru batérie.

# **Inštalácia pamäťového modulu RAM**

Zvýšte kapacitu pamäte prenosného počítača nainštalovaním modulu pamäte RAM do priehradky pre pamäťový modul. Nasledujúce kroky obsahujú postup inštalácie modulu pamäte RAM do prenosného počítača:

> **VÝSTRAHA!** Pred odstránením krytu priehradky odpojte všetky pripojené periférne zariadenia, všetky telefónne alebo telekomunikačné linky a napájací konektor (napríklad externý zdroj napájania, batériu atď.).

**DÔLEŽITÉ!** Ak chcete získať informácie o možnostiach rozšírenia pamäte prenosného počítača, navštívte autorizované servisné stredisko alebo predajňu, v ktorej ste si počítač zakúpili. Na zaistenie maximálnej kompatibility a spoľahlivosti kupujte rozširujúce moduly len od autorizovaných predajcov tohto prenosného počítača.

#### **POZNÁMKA:**

- **•** Vzhľad spodnej strany prenosného počítača a modul RAM sa môžu líšiť podľa modelu, ale spôsob inštalácie modulu RAM zostáva rovnaký.
- **•** Modul RAM odporúčame inštalovať za účasti profesionálneho dozoru. Ak potrebujete ďalšiu pomoc, môžete tiež navštíviť autorizované servisné stredisko.

A. Odstráňte kryt priehradky.

**POZNÁMKA:** Viac podrobností si pozrite v časti *Odstránenie krytu priehradky* a *Odpojenie batérie* v tejto príručke.

- B. Modul RAM priložte k zásuvke pre modul RAM a vložte ho do nej.
- C. Zatláčajte modul RAM nadol, kým nezapadne na miesto.

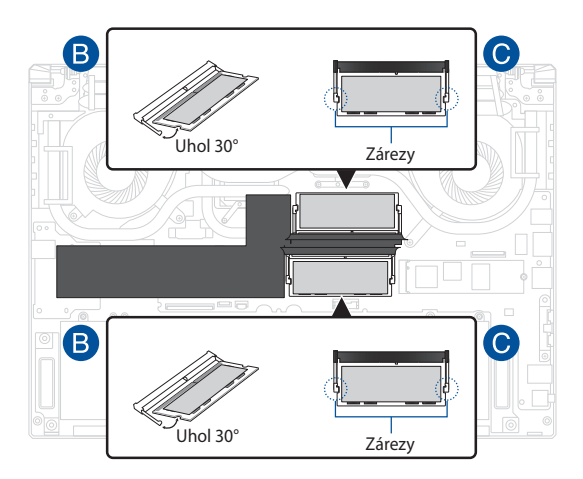

# **Inštalácia karty M.2**

Pri inštalácii kompatibilnej karty M.2 do prenosného počítača postupujte podľa nasledujúcich krokov.

> **DÔLEŽITÉ!** Na zaistenie maximálnej kompatibility a spoľahlivosti kupujte karty M.2 len od autorizovaných predajcov tohto prenosného počítača.

> **VÝSTRAHA!** Pred odstránením krytu priehradky odpojte všetky pripojené periférne zariadenia, všetky telefónne alebo telekomunikačné linky a napájací konektor (napríklad externý zdroj napájania, batériu atď.).

#### **POZNÁMKA:**

- **•** Vzhľad spodnej strany prenosného počítača a karty M.2 sa môžu líšiť podľa modelu, ale spôsob inštalácie modulu zostáva rovnaký.
- **•** Kartu M.2 odporúčame inštalovať za účasti profesionálneho dozoru. Ak potrebujete ďalšiu pomoc, môžete tiež navštíviť autorizované servisné stredisko.
- Zásuvka na M.2 2280 nepodporuje M.2 SATA SSD.

A. Odstráňte kryt priehradky.

**POZNÁMKA:** Viac podrobností si pozrite v časti *Odstránenie krytu priehradky* a *Odpojenie batérie* v tejto príručke.

- B. (Voliteľné) Vložte kartu M.2 do obalu s orientáciou uvedenou na obrázku nižšie.
- C. Kartu M.2 zarovnajte so štrbinou modulu a vložte ju do štrbiny modulu.
- D. Kartu M.2 v správnej polohe zaistite pomocou dodaných skrutiek.

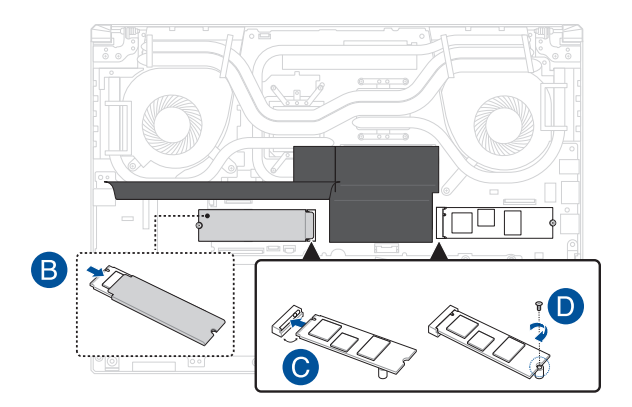

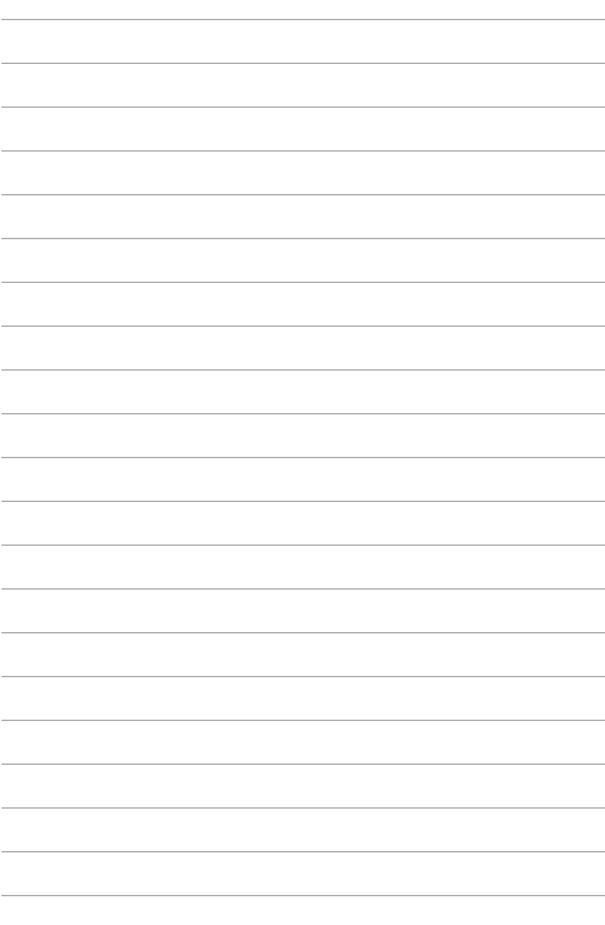